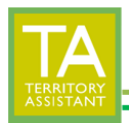

• Click **Territory Analysis**

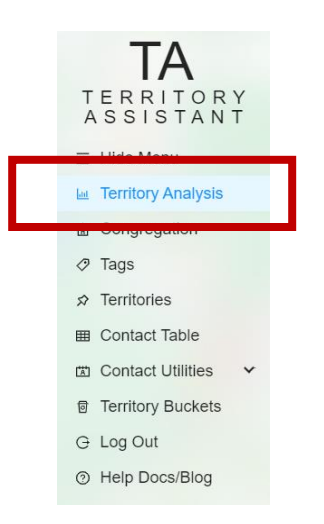

• Click **All Records**

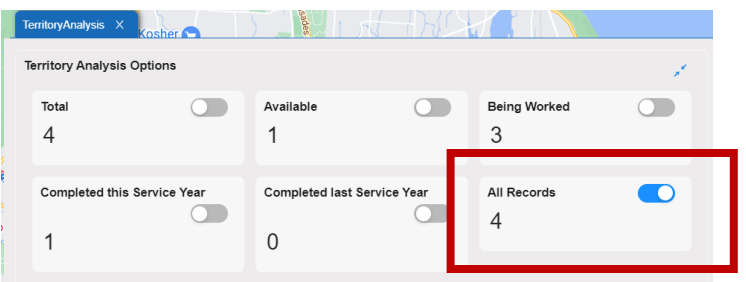

• **Locate the row** of the territory where the CheckOut/CheckIn date are to be changed

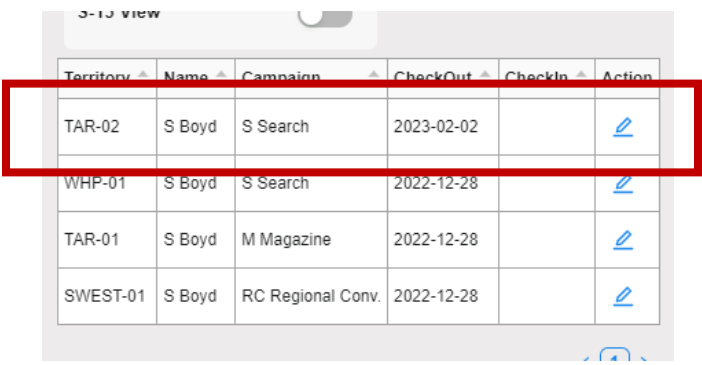

• Click the **Action** icon on the end of the row where the data is to be changed

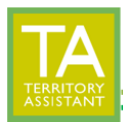

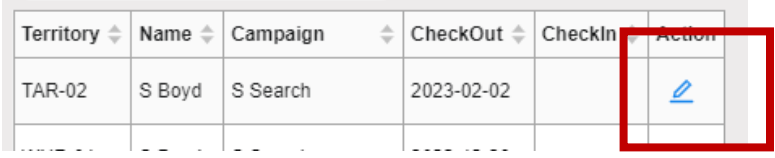

• **Modify** the CheckOut/CheckIn data to be changed

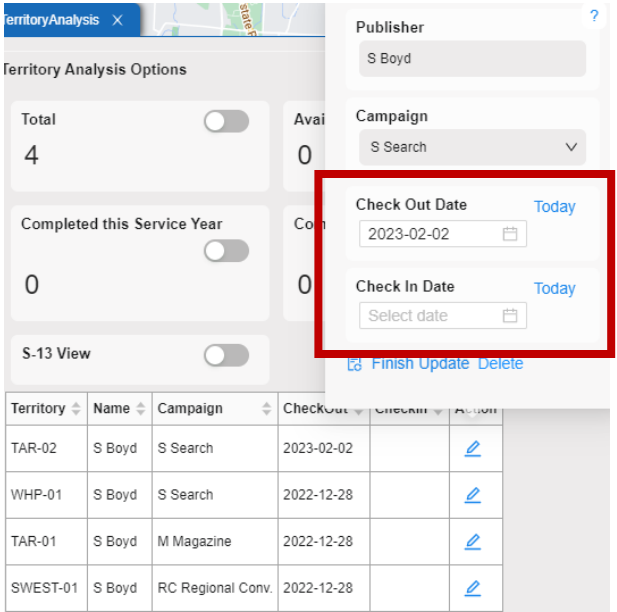

- Click **Finish Update** to save the changes
	- o Click Delete to delete the record from the CheckOut (Being Worked) report

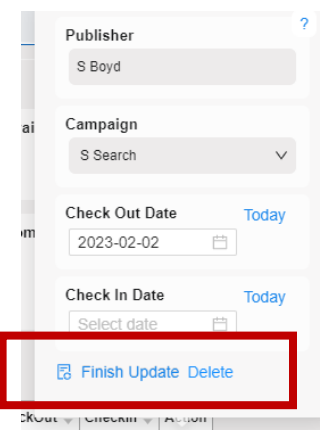